## ProScript Inventory:

Below is a screen shot of the different elements that encompass the ProScript inventory. Field explanations are below. This screen can be accessed from two different locations, through Edit Drug or Edit/Inquire Inventory.

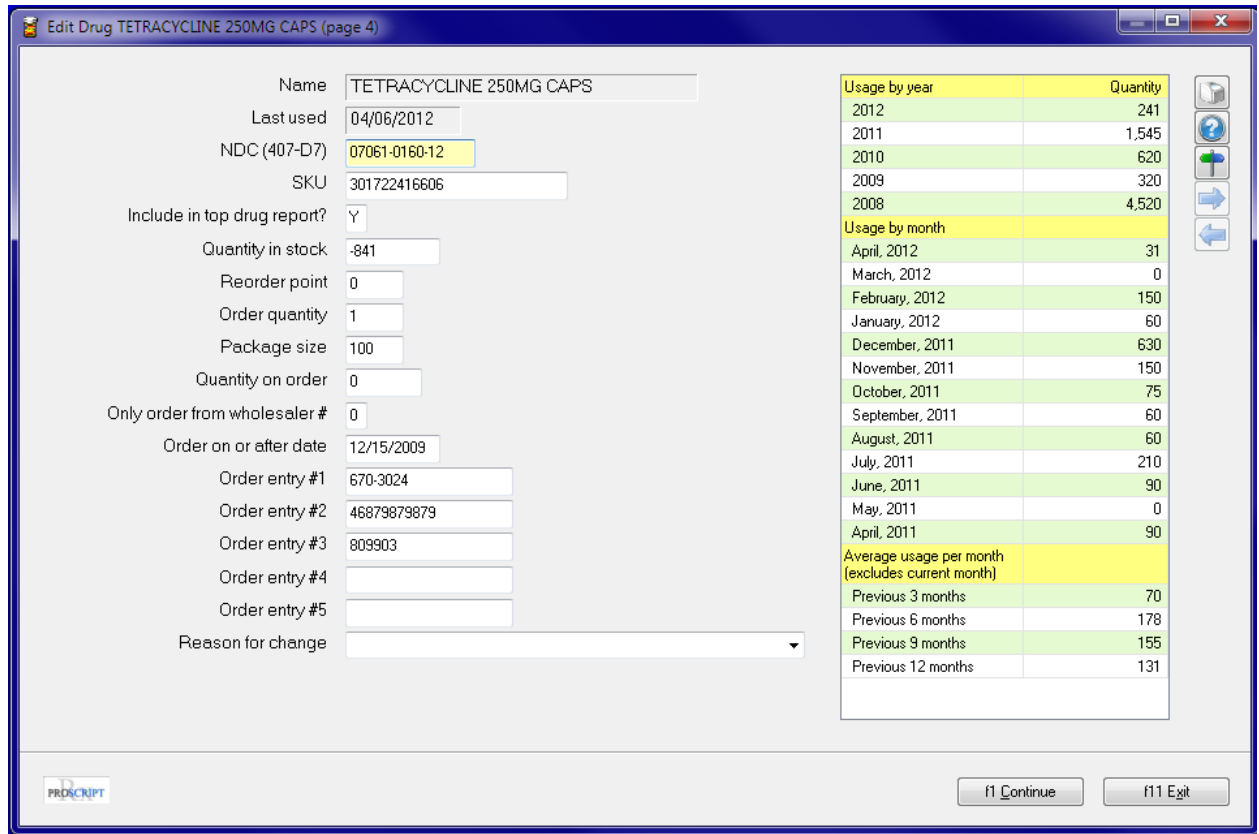

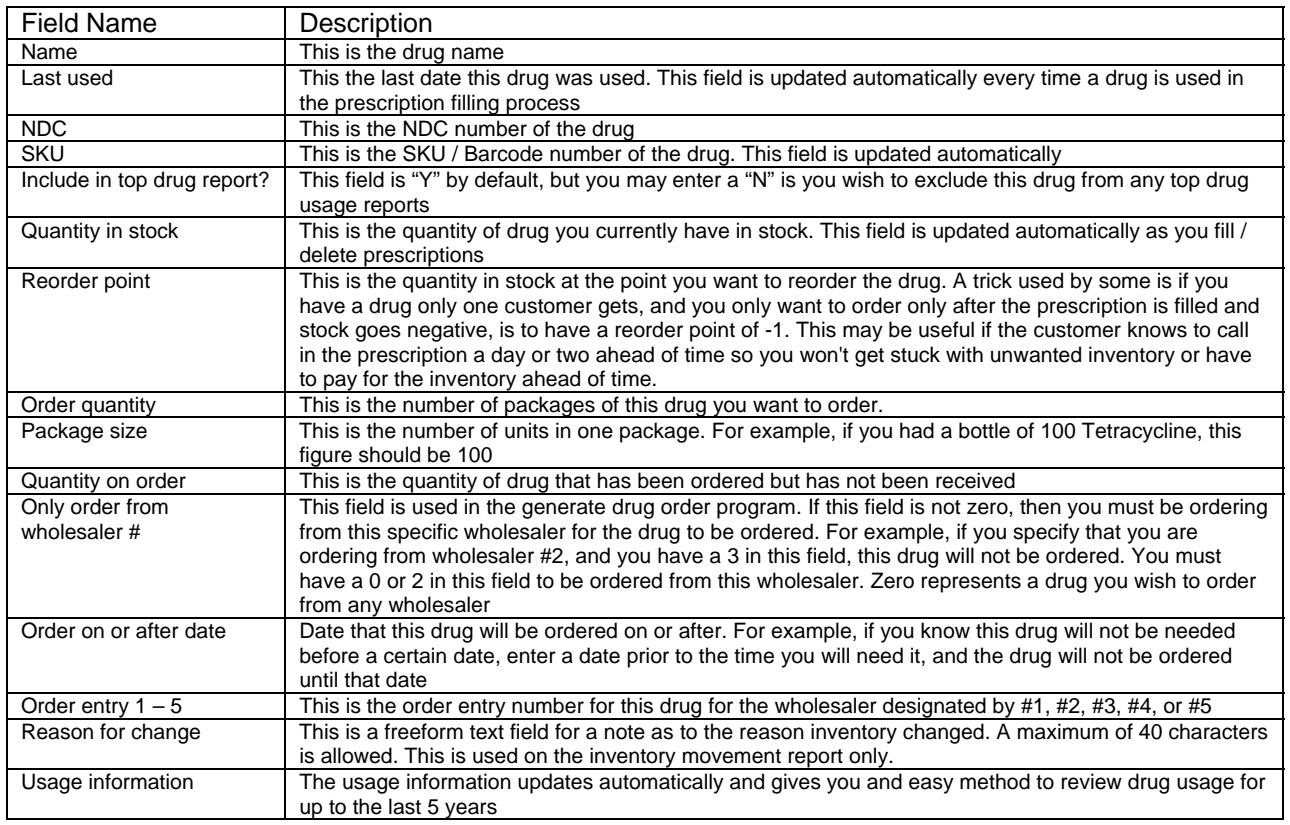